# Knowledge Organiser Year 8 I.T. Term 2

# **Key topics covered in Term 2:**

### Office 365

Understand how to access online platform to carry out work remotely

### **MS Word Skills**

Understanding key skills and short cuts.

## **Review Skills**

Understanding how to take a step back and look at your work in a critical manner to understand how you can improve and what went well.

## **Presentation Skills**

PowerPoint presentation skills, understanding transition, animation and hyperlinks

### The Cloud

Files and programs that are only available on the internet are often referred to as being in the cloud.

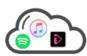

These files or programs can be accessed from **anywhere** on **any device** with an **internet connection**. Common examples are BBC iPlayer, iTunes and Spotify.

You can access Office365 by clicking the link on your desktop and sign in using your <a href="mailto:hnumber@omacademy.org.uk">hnumber@omacademy.org.uk</a> and your network password.

It is really useful as it saves your work automatically and regular intervals and you can access it at home as well as School.

### **Sharing information**

Documents made on Office 365 are stored in the **cloud** so they are easy to **share** with other students or teachers.

Open the document you want to share and click the share button.

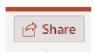

Enter the e-mail address of the person You want to send the document to and click **send**.

They will get an e-mail with a link to the document.

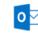

You can also e-mail anyone the school using Microsoft

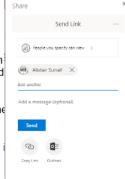

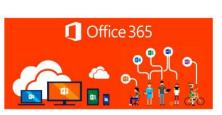

| Word processing | Creating or editing typed documents electronically.                                                                       |  |
|-----------------|----------------------------------------------------------------------------------------------------|--|
| Microsoft Word  | Software within the Microsoft Office package used fo<br>word processing.                                                  |  |
| Text            | The words in a written piece of work.                                                                                     |  |
| Font            | The style and presentation of text (e.g., size, colour.)                                                                  |  |
| Formatting      | Arranging content into a format, such as the spacing and punctuation of information on a page.                            |  |
| Header          | A section of a document which is repeated at the top of every page.                                                       |  |
| Footer          | A section of a document which is repeated at the<br>bottom of every page.                                                 |  |
| Page number     | Numbers the pages of a document.                                                                                          |  |
| Headings        | Used to make certain highlighted text into titles.  Multiple heading styles can be used for main titles and sub-headings. |  |
| Table           | Creates a structured area where text can be<br>separated into rows and columns.                                           |  |
| Page break      | Used to start a new page from any point on a page.                                                                        |  |
| Margin          | The name given to the space between the edges of the page. Can be made wider or narrower.                                 |  |

| Common ke    | yboard shortc | uts                                         |  |
|--------------|---------------|---------------------------------------------|--|
| Ctrl + S     | Save          | Saves a document                            |  |
| Ctrl + C     | Сору          | Copies any selected text/image.             |  |
| Ctrl + V     | Paste         | Pastes any copied text/image.               |  |
| Ctrl + X     | Cut           | Copies and removes any selected text/image. |  |
| Ctrl + Z     | Undo          | Undoes the last action.                     |  |
| Ctrl + Y     | Redo          | Redo the most recent undone action.         |  |
| Ctrl + P     | Print         | Prints a document.                          |  |
| Ctrl + A     | Select all    | Selects all text on a document/in a shape.  |  |
| Ctrl + B     | Bold          | Makes text bold.                            |  |
| Ctrl + I     | Italics       | Italicizes text.                            |  |
| Ctrl + U     | Underline     | Underlines text                             |  |
| Ctrl + Enter | Page break    | Makes a new page.                           |  |

| Presentation | The presentation is a collection of individual slides that contain information on a topic.                                          |  |
|--------------|----------------------------------------------------------------------------------------------------|--|
| PowerPoint   | Software within the Microsoft Office package used to<br>create presentations.                                                       |  |
| Image        | A picture that has been created or copied and stored in electronic form.                                                            |  |
| Slide        | A single screen of a presentation.                                                                                                  |  |
| Content      | The images, text, videos and animations, which are contained in a presentation.                                                     |  |
| Transition   | The effects used when changing from one presentation slide to another.                                                              |  |
| Animation    | Moving or changing content within a presentation using effects.                                                                     |  |
| Master slide | Controls the look of features that will appear on every slide of a certain type (for example, putting the date onto a title slide). |  |
| Text box     | Creates a box of text which can be typed into.                                                                                      |  |
| Layout       | The structure of the content on a slide – where all of the images and text boyes will be located.                                   |  |
|              | Text tools                                                                                                    |  |

Presentation vocab

| Text tools       |                       |                                                                                                    |
|------------------|-----------------------|----------------------------------------------------------------------------------------------------|
| A <sup>*</sup>   | Increase font size    | Makes font size one stage larger.                                                                                                    |
| A                | Decrease font size    | Makes font size one stage smaller.                                                                                                    |
| Aa +             | Change case           | Used to change text from upper-case to lower-case, or the other way round.                                                                                                    |
| E ≡ ≡            | Align Text            | Alignment refers to the position of<br>text. Text is moved to the <b>left</b> , <b>centre</b><br>or <b>right</b> of a page. Can also be done<br>for the <b>top</b> , <b>middle</b> or <b>bottom</b> of a<br>shape. |
| В                | Bold                  | Makes text <b>bold</b> – text is thicker and more obvious.                                                                                                    |
| I                | Italic                | Makes text <b>italic</b> – text is slanted.                                                                                                    |
| u                | Underline             | Underlines text.                                                                                                    |
| E y Bullets      |                       | Used to put <b>bullet points</b> in front of<br>text. After one is created, they will be<br>automatically added to each new<br>line.                                                                               |
| <u>‡</u> = →     | Numbering             | Used to put <b>numbers</b> in front of text.<br>After one is created, the next line will<br>start from the next number.                                                                                            |
| A -              | Font colour           | Changes the colour of <b>text</b> .                                                                                                    |
| Calibri (Body) • | Change font           | Change the style of <b>font</b> used on text                                                                                                    |
| 11 -             | Font size<br>(number) | Change the size of a <b>font</b> by typing in the number wanted.                                                                                                    |